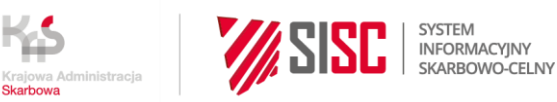

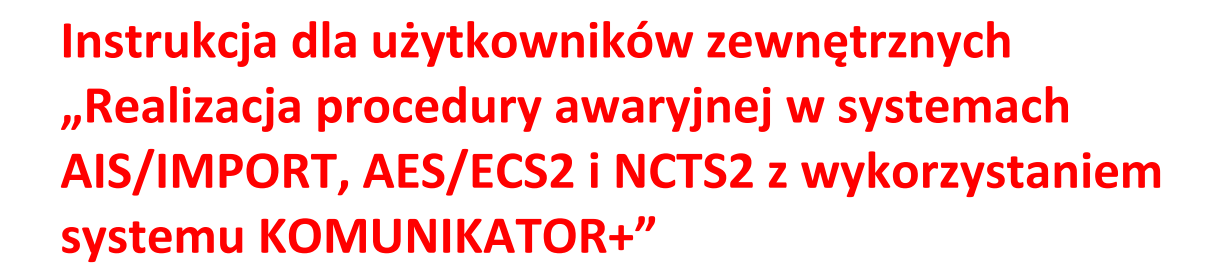

### **Informacje ogólne**

Niniejsze opracowanie przedstawia szczegóły techniczne dotyczące stosowania KOMUNIKATOR+, w tym zasady konstruowania wiadomości e-mail z plikiem XML. Procedura awaryjna będzie obsługiwana po stronie administracji celnej, w systemie "KOMUNIKATOR i Rejestr awaryjny ERA (KOM)", zwanym dalej KOMUNIKATOR+.

Zasady stosowania procedury awaryjnej szczegółowo opisano w dokumencie *"Procedura awaryjna z wykorzystaniem aplikacji KOMUNIKATOR+ w przypadkach niedostępności systemów AIS/IMPORT, AES/ECS2 oraz NCTS2".* Materiał ten został udostępniony na stronie PUESC w zakładce System AES/Materiały informacyjne AES. Informacje zawarto także w Newsletterze nr Z/97/2021 z dnia 23.12.2021 r.

Nie ma szczególnych wymagań, ani konieczności zakupu oprogramowania warunkującego korzystanie przez zgłaszającego z procedury awaryjnej z użyciem aplikacji KOMUNIKATOR+. Komunikacja oparta jest o usługę poczty elektronicznej. Pliki zgłoszenia XML w procedurze awaryjnej należy przesłać na dedykowana do tego celu skrzynkę mailową danego oddziału celnego. W przypadków niedostępności systemu dziedzinowego, korzystanie z systemu KOMUNIKATOR+ uzależnione jest od odpowiednich czynności kierownika oddziału/kierownika zmiany, który odblokowuje skrzynkę odbiorczą systemu KOMUNIKATOR+ po ogłoszeniu niedostępności, a następnie blokuje ją po ustaniu niedostępności.

Komunikaty zwrotne z systemu KOMUNIKATOR+ odsyłane są na skrzynkę pocztową, z której przesłano zgłoszenie w procedurze awaryjnej.

Realizacja elektronicznej procedury awaryjnej jest możliwa dzięki systemowemu zaimplementowaniu walidacji plików XML, weryfikacji ważności podpisów elektronicznych,

1

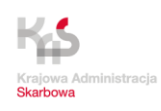

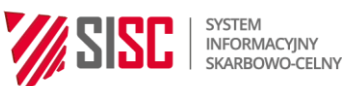

wizualizacji wybranych plików XML. System KOMUNIKATOR+ umożliwia po stronie administracji celnej prowadzenie awaryjnych rejestrów elektronicznych dla systemów operacyjnych AIS/IMPORT, AES/ECS2, NCTS2.

System KOMUNIKATOR+ wysyła mailowe zwrotne powiadomienia o kluczowych etapach obsługi zgłoszenia w procedurze awaryjnej .

W przypadku niedostępności systemu KOMUNIKATOR+ obowiązują zasady dotychczasowe opisane w instrukcjach systemów operacyjnych AIS/IMPORT, AES/ECS2, NCTS2.

# **PRZEBIEG PROCEDURY AWARYJNEJ W KOMNIKATOR+**

Każdy z Oddziałów CUDO posiada skrzynkę mailową dedykowaną tylko i wyłącznie procedurze awaryjnej, która jest zintegrowana z systemem KOMUNIKATOR +.

Adresy mailowe OC CUDO posiadają następującą strukturę:

PLXXXXXX\_proc\_awaryjna@komunikator.mf.gov.pl

gdzie PLXXXXXX oznacza kod OC,

Adresy mailowe są dedykowane tylko i wyłącznie procedurze awaryjnej.

Wykaz adresów mailowych dedykowanych obsłudze procedury awaryjnej zamieszczono na końcu niniejszego opracowania.

W przypadku wystąpienia awarii systemu/ów operacyjnego/ych, na danej placówce zostanie odblokowana skrzynka mailowa, na którą należy przysyłać plik XML zgłoszenia.

Obowiązuje generalna zasada, że jedna wiadomość mailowa dotyczy jednego zgłoszenia w procedurze awaryjnej tj. zawiera jedno zgłoszenie XML (ZC215, IE515, PWD215, IE015) oraz fakultatywnie załączniki w formacie PDF. W przypadku większej ilości zgłoszeń, należy wysłać każde zgłoszenie jako odrębną wiadomość.

System będzie odrzucał wiadomości jeżeli załączony zostanie więcej niż jeden plik XML lub nie zostanie załączony ani jeden plik XML.

W temacie maila rekomenduje się podawanie czterocyfrowego kodu procedury zgłoszenia i numeru własnego, ułatwi to obsługę zgłoszenia po stronie KAS - niemniej zasady w tym zakresie mogą zostać określone lokalnie.

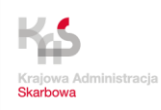

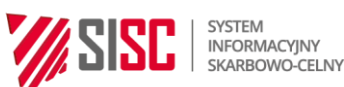

Należy mieć na uwadze, że systemie KOMUNIKATOR+ nie są odwzorowane wszystkie funkcjonalności systemu dziedzinowego dotkniętego niedostępnością, w szczególności w zakresie interfejsów z innymi programami/serwisami np. z TQS.

# **KOMUNIKACJA W TRAKCIE OBSŁUGI ZGŁOSZENIA – CZĘŚĆ WSPÓLNA DLA WSZYSTKICH SYSTEMÓW**

Po przesłaniu zgłoszenia XML na wskazany adres mailowy OC, zostanie ono przekazane do obsługi, do zgłaszającego zostanie automatycznie przesłane mailowe potwierdzenie złożenia zgłoszenia w procedurze awaryjnej do systemu KOMUNIKATOR+.

Przykładowa treść maila:

Dzień dobry,

Dziękujemy za przesłanie zgłoszenia awaryjnego, zostało ono właśnie przekazane do obsługi przez placówkę "Oddział Celny w Szczecinie". Przyjęto następujące załączniki:

1. IE515 (1).xml

O dalszych etapach obsługi zgłoszenia bedziemy Państwa informować w odrebnych wiadomościach. Prosimy o postępowanie zgodnie z instrukcją procedury awaryjnej

Pozdrawiamy Oddział Celny w Szczecinie

\* wiadomość została wygenerowana z systemu KOMUNIKATOR+ automatycznie, prosimy na nią nie odpowiadać

Jeśli komunikat nie będzie mógł zostać zakwalifikowany do obsługi, do zgłaszającego zostanie przesłany komunikat informujący o brakach formalnych.

Dzień dobry,

Przesłane zgłoszenie nie zostało przyjęte do systemu gdyż nie spełnia wymogów formalnych (załączono więcej niż jeden plik zgłoszenia XML).

Pozdrawiamy Oddział Celny "Nabrzeże Łasztownia" w Szczecinie

Na dalszym etapie obsługi zgłoszenia awaryjnego zgłaszający będzie otrzymywał mailowe informację o przyjęciu zgłoszenia do rejestru awaryjnego i nadaniu numeru zgłoszenia, ewentualnej kontroli towaru, konieczności uzupełnienia przesłanej dokumentacji, finalnie wiadomość mailową o zwolnieniu towaru.

Przykładowy mail informujący o przyjęciu zgłoszenia:

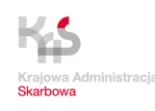

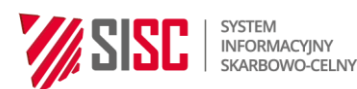

Dzień dobry.

Zgłoszenie zostało przyjęte i nadano mu numer 22PL421010EA000001

\* wiadomość została wygenerowana z systemu KOMUNIKATOR+ automatycznie, prosimy na nią nie odpowiadać

#### Przykładowy mail informujący o wytypowaniu zgłoszenia do kontroli towaru:

Dzień dobry,

Zgłoszenie 22PL421010EA000001 zostało wytypowane do kontroli.

Proszę przedstawić towar do kontroli w wyznaczonym miejscu o godzinie 10.00. Dodatkowo proszę o przedstawienie dokumentacji......

Pozdrawiamy Oddział Celny w Szczecinie

\* wiadomość została wygenerowana z systemu KOMUNIKATOR+ automatycznie, prosimy na nią nie odpowiadać

KOMUNIKATOR+ umożliwia przekazanie dodatkowych informacji m.in. w zakresie dotyczącym przedstawienia towaru, ewentualnego wytypowania do kontroli, w tym szczegółowego zakresu kontroli, żądania przedstawienia dodatkowych dokumentów. Z założenia komunikacja działa w tylko w jednym kierunku tj. informacje z oddziału celnego do zgłaszającego, bez możliwości odpowiedzi z użyciem aplikacji KOMUNIKATOR+. Zgłaszający ma możliwość przesłania tylko i wyłącznie pliku XML inicjującego obsługę zgłoszenia awaryjnego. Po przesłaniu zgłoszenia otrzymuje szereg informacji o poszczególnych etapach jego obsługi.

## **IMPORT (zgłoszenie standardowe)**

W procedurach przywozowych w systemie AIS/IMPORT, zgłaszający wysyła na dedykowaną awarii skrzynkę mailową zgłoszenie ZC215 XML podpisane elektronicznie.

Po zakończeniu obsługi zgłoszenia w procedurze awaryjnej, na skrzynkę mailową zgłaszającego zostaje przesłana wiadomość o zwolnieniu towaru, z załączonym PDF zgłoszeniem z naniesionym numerem z rejestru awaryjnego . Dokument jest opatrzony zapisem informującym, że dokument pochodzi z systemu KOMUNIKATOR+ istanowi podstawę do zwolnienia towaru do procedury.

Po ustaniu awarii, zgłoszenie będzie zarejestrowane poawaryjnie i właściwy komunikat ZC299 zostanie wygenerowany z systemu AIS/IMPORT.

4

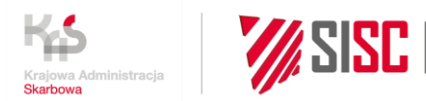

# **IMPORT (PWD)**

W przypadku powiadomień (XML PW215) przyjęcie do rejestru awaryjnego następuje automatycznie, informacja o tym zostaje przekazana zwrotnie na adres mailowy zgłaszającego. Obowiązuje zasada, iż zgłaszający po przesłaniu na skrzynkę procedury awaryjnej pliku PW215 i otrzymaniu maila o zarejestrowaniu PWD w rejestrze awaryjnym, po upływie czasu, wskazanego w pozwoleniu tzw. timera i braku reakcji ze strony oddziału celnego w postaci przesłania powiadomienia o wytypowaniu towaru do kontroli, może uznać, że towar został zwolniony. Wiadomości mailowe o kontroli i/lub zwolnieniu towaru nie generują się automatycznie przez system KOMUNIKATOR+. Decyzją w tym zakresie leży po stronie dyspozytora w oddziale celnym.

INFORMACYJNY<br>SKARBOWO-CELNY

Zasady obsługi powiadomień, w trakcie trwania awarii, powinny zostać lokalnie uzgodnione z Kierownikiem Oddziału Celnego. Zasady mogą się różnić w zależności od indywidualnych ustaleń, procedura może zostać dostosowana do lokalnych uwarunkowań.

## **WYWÓZ**

W procedurze wywozu w systemie AES/ECS2, w przypadku operacji krajowych, zgłaszający wysyła na dedykowaną awarii skrzynkę mailową zgłoszenie IE515 XML podpisane elektronicznie. Przebieg obsługi zgłoszenia odbywa się w sposób standardowy, opisany w niniejszym dokumencie. Po zakończeniu obsługi zgłaszający otrzymuje wiadomość o zwolnieniu towaru wraz z podaniem numeru zgłoszenia wywozowego.

Transport towaru po terytorium kraju odbywa się bez wydruku zgłoszenia celnego, zgłaszający otrzymuje zwrotnie w mailu informującym o zwolnieniu towaru, znakach zamknięć celnych, numerze operacji wywozowej zarejestrowanej w systemie KOMUNIKATOR+.

#### Przykładowy mail:

Dzień dobry,

Towar ze zgłoszenia o numerze 22PL421010EA000001 zwolniono.

Nałożone zostały zamknięcia celne (ilość, znaki): 2PL UC 1234

Pozdrawiamy Oddział Celny w Szczecinie

\* wiadomość została wygenerowana z systemu automatycznie, prosimy na nią nie odpowiadać

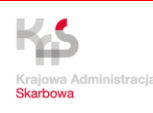

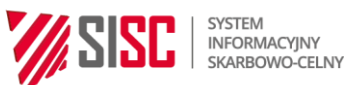

Przy wyprowadzeniu towaru w polskim urzędzie wyprowadzenia (UWA), istnieje możliwość wyszukania procedury awaryjnej otwartej w rejestrach awaryjnych prowadzonych z użyciem systemu KOMUNIKATOR+ i przekazanie wyników kontroli z granicy do urzędu wywozu (UWU). W przypadku wyprowadzenia towaru, po ustaniu awarii potwierdzenie wyprowadzenia towaru tj. komunikat IE599 zostanie wygenerowany z systemu AES/ECS2 przez UWU, zgodnie z zapisanymi w instrukcji AES/ECS2.

Wykaz skrzynek mailowych dedykowanych do obsługi procedury awaryjnej (stan na 30.12.2021 r.) :

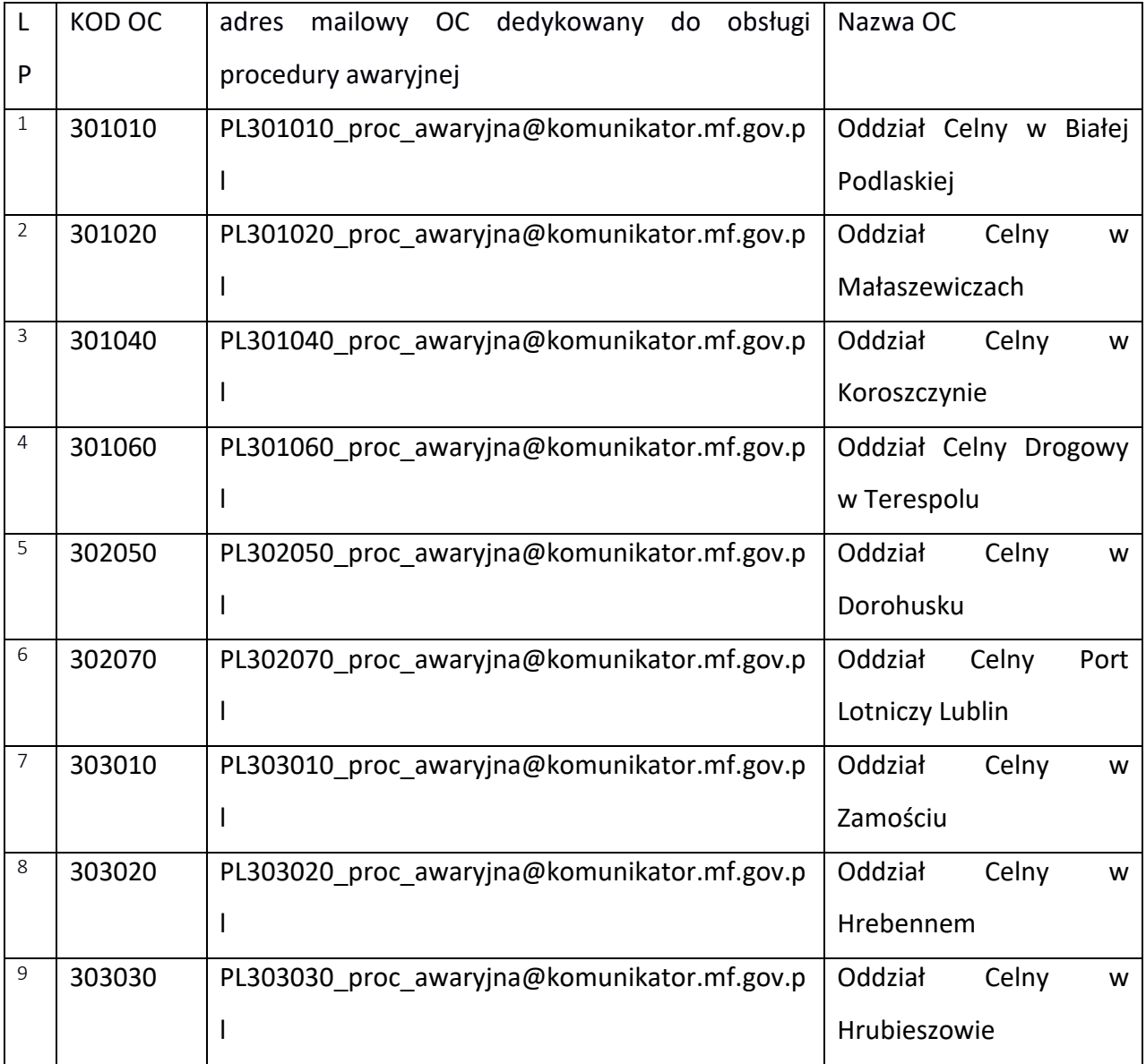

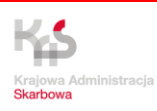

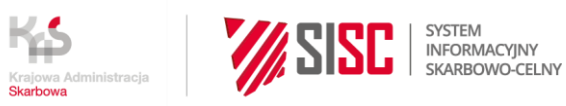

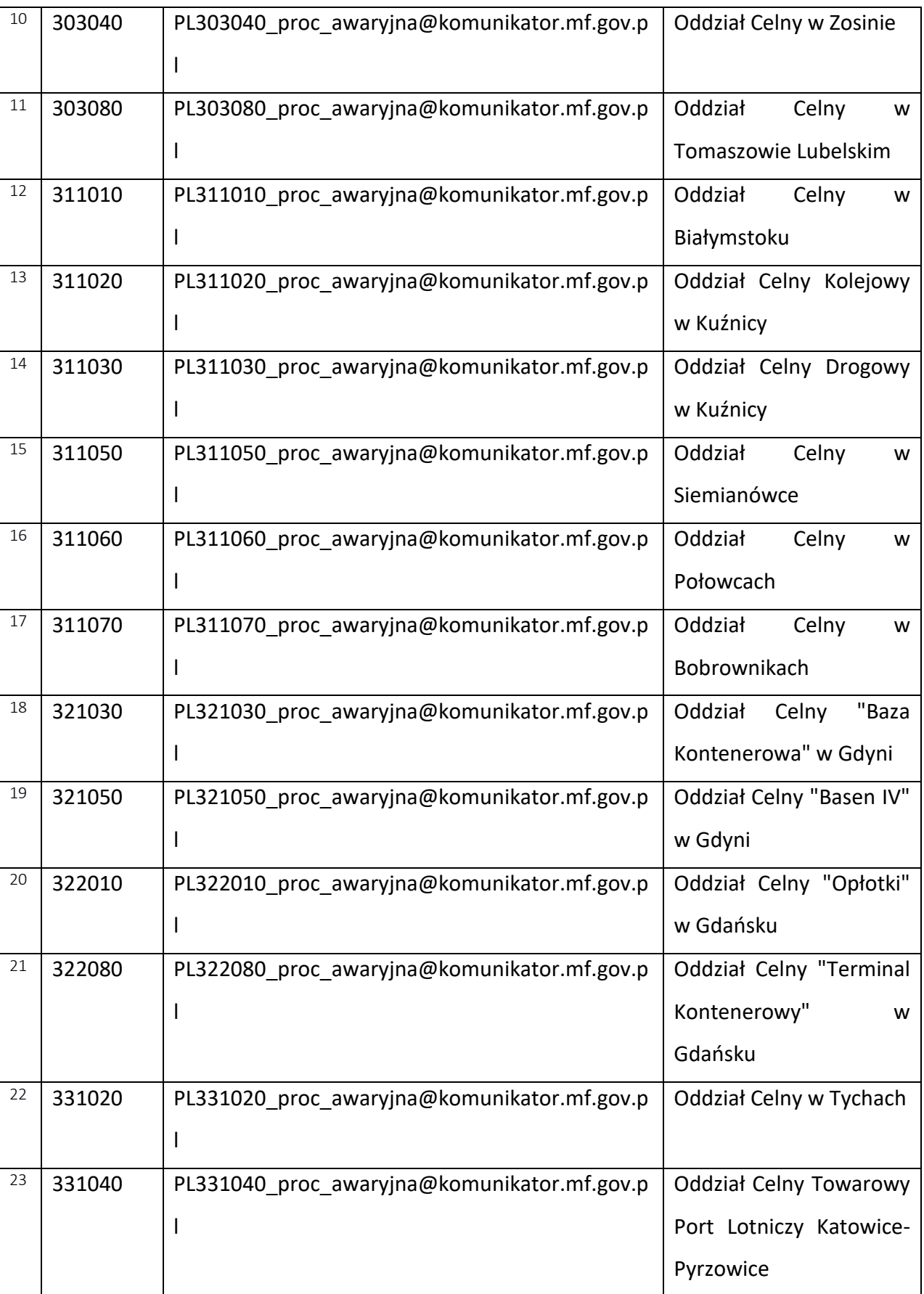

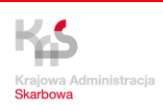

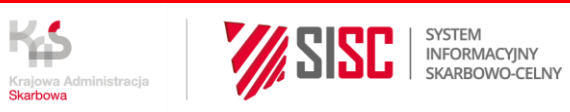

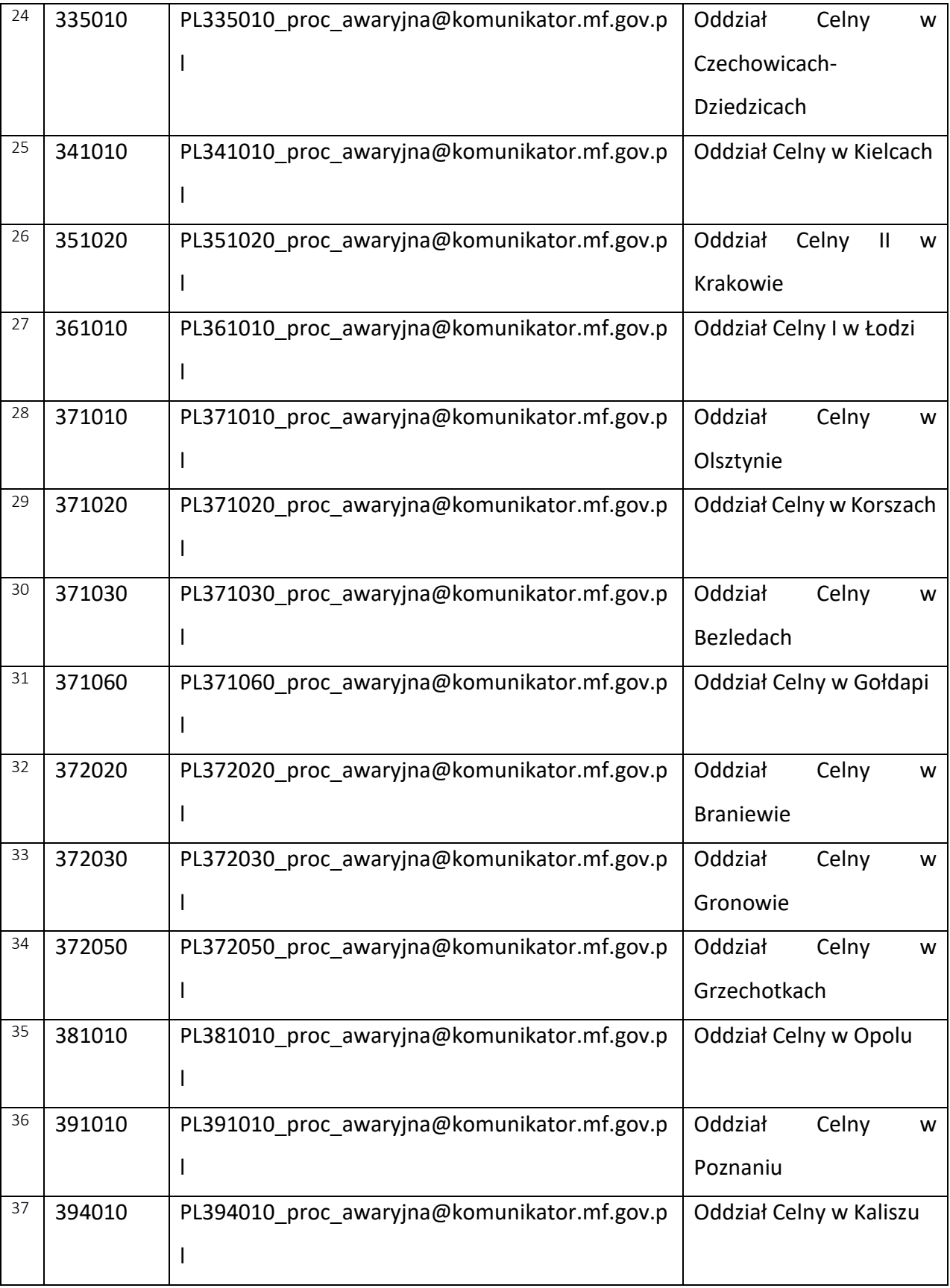

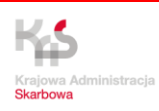

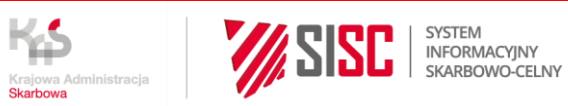

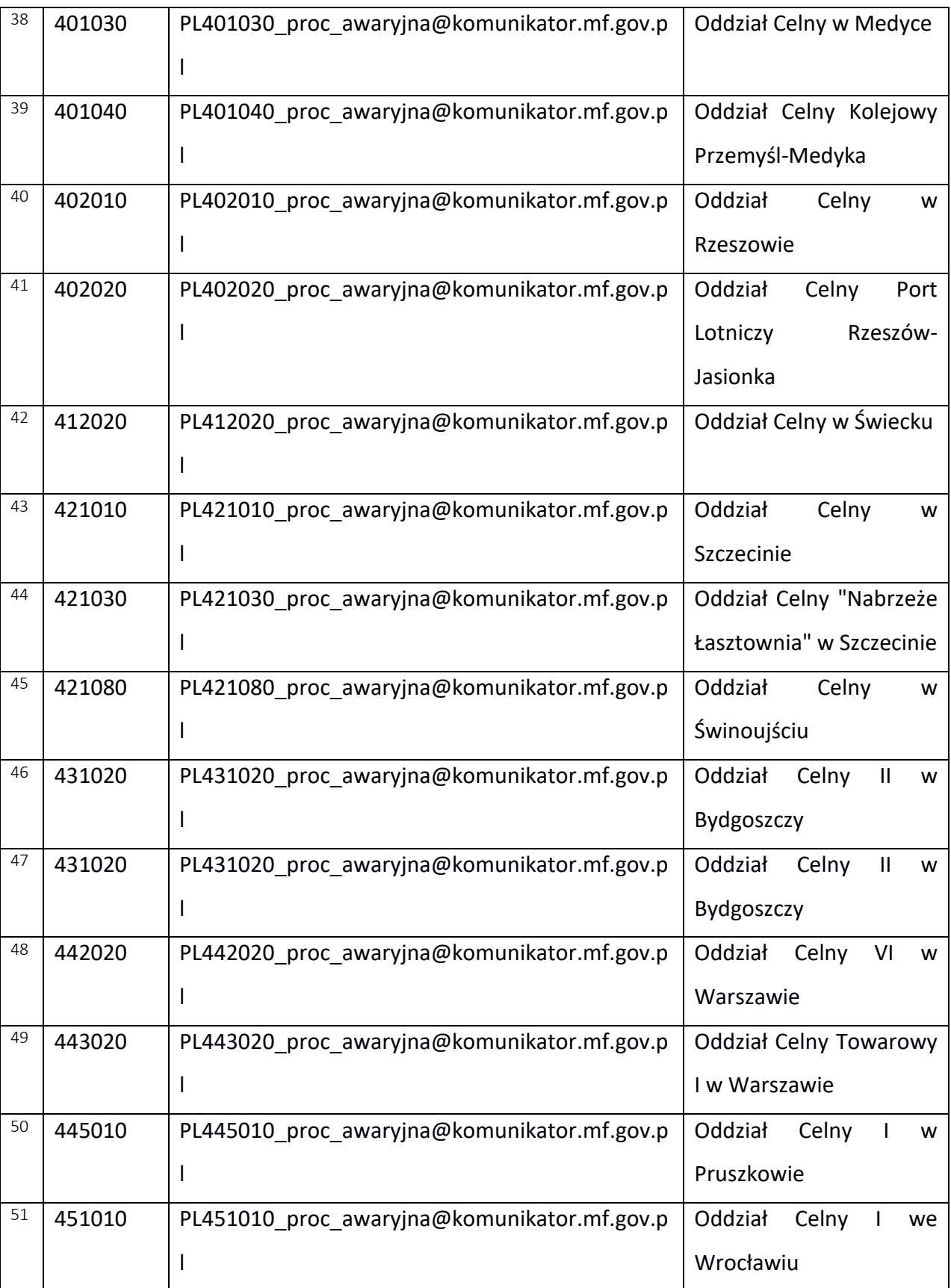

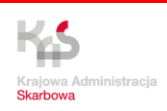

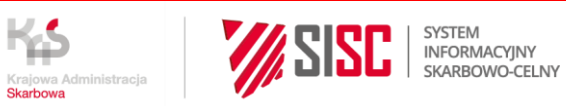

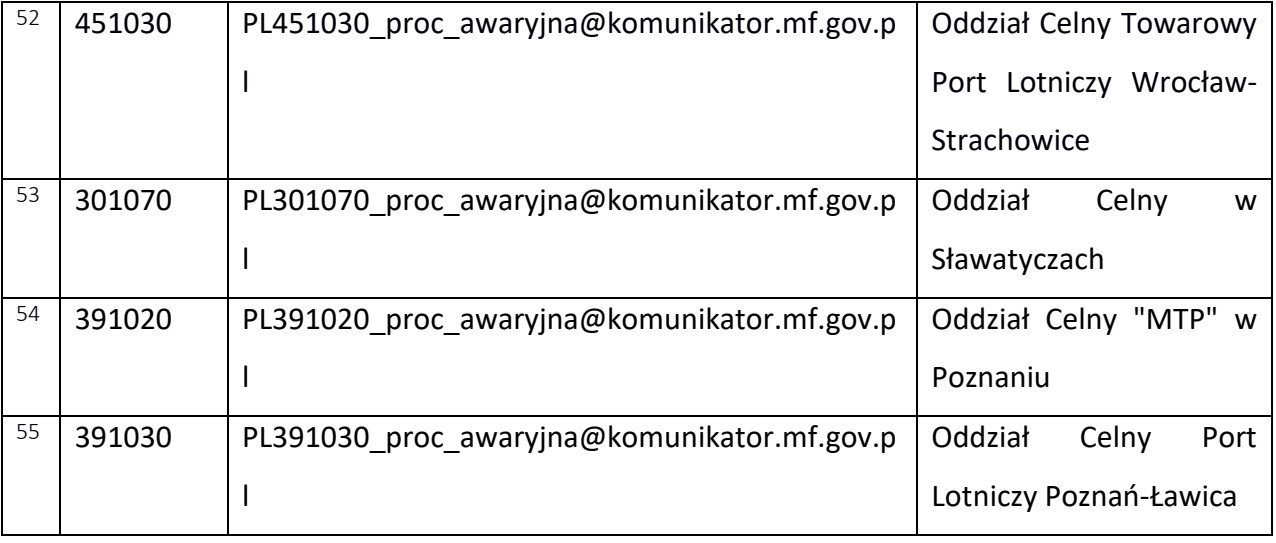

System KOMUNIKATOR+ nadaje numery ewidencyjne do celów rejestracji w procedurze awaryjnej zgodnie z poniższym zestawieniem.

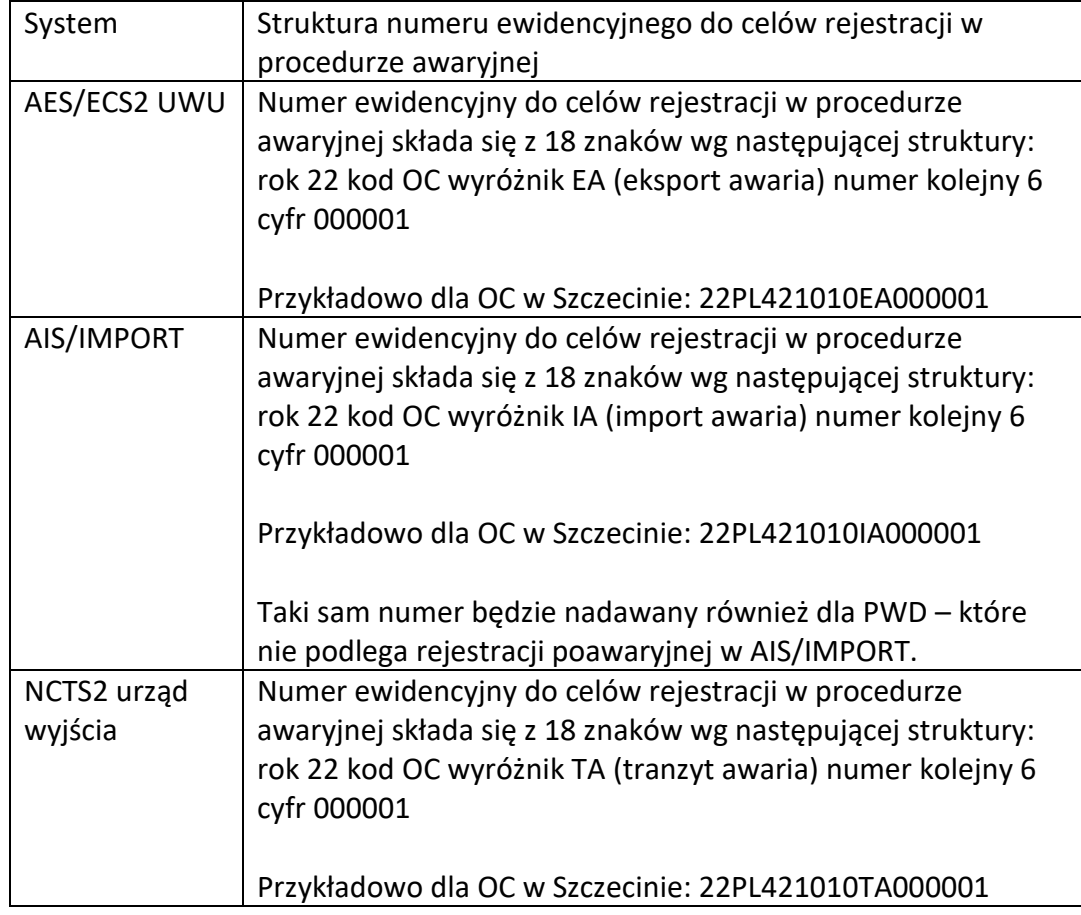

Tabela nr 1 – struktura numerów ewidencji do celów rejestracji w procedurze awaryjnej.